Stay connected with your colleagues from anywhere with the freeform infinite digital canvas.

### Navigate to board picker

View saved boards created by you or shared with you.

#### **Templates**

Brainstorm ideas, solve problems, plan projects and organize tasks with more structure.

### Sticky note

A great way to organize thoughts, brainstorm, highlight topics, and collaborate.

#### Ink beautification

Whiteboard helps to make hand-writing more legible.

### Ink grab images

Convert pictures of drawings to digital ink.

#### **Real-time collaboration**

Colleagues can contribute ideas and more anywhere on the infinite canvas.

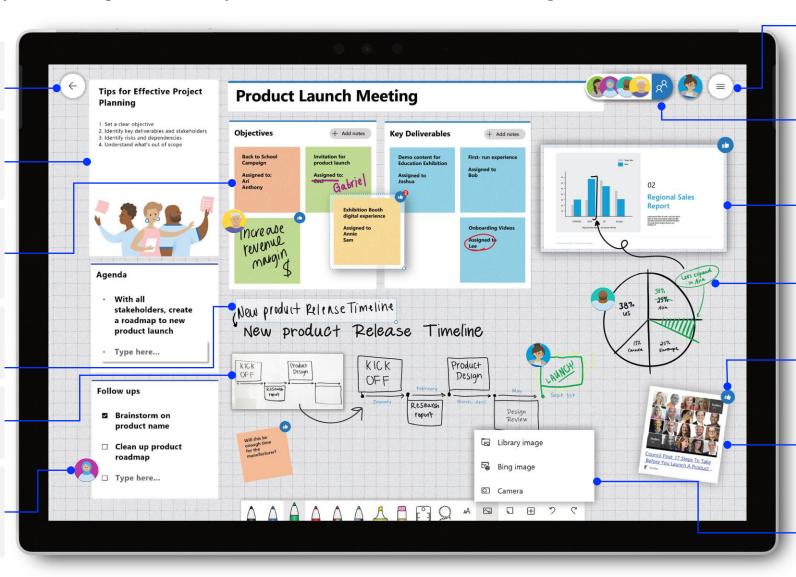

### Settings

Customize your board background, as well as export your boards via email summary or to Teams.

#### Invite

Search, invite others to collaborate, and manage their ability to read and write on the board.

#### Insert Documents

Insert snapshots of PowerPoint, Word and PDF documents onto the canvas.

### Customize pens and add ink

Variety of pen shapes, thickness, and colors to keep everything organized.

### React to objects on the board

Colleagues can engage and collaborate using live reactions.

### Hyperlinks

Copying a hyperlink from a browser and pasting directly on the whiteboard can convert into a clickable preview of the URL.

### Insert images

Perform a Bing image search, use your camera, or upload local images to your board.

To access the full functionality of Whiteboard's most feature-rich experiences, make sure you are opening the Whiteboard application on Windows 10 or iOS.

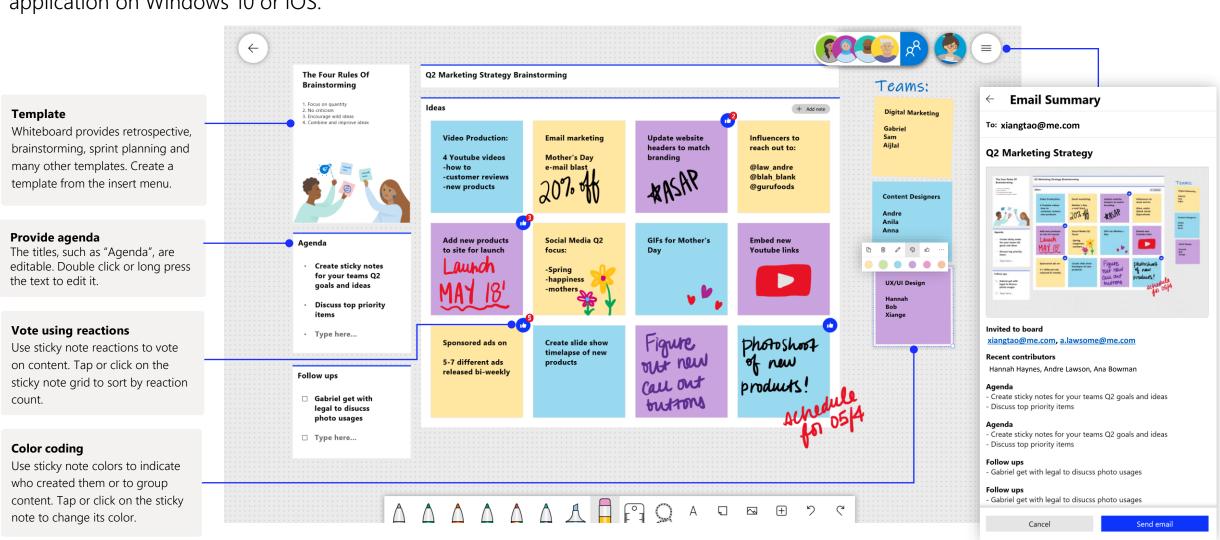

Whiteboard on Teams allows you to collaborate real-time with your virtual meeting.

### Starting a new Whiteboard in Teams

Within your Teams call, you can simply start a new Whiteboard with just a few clicks.

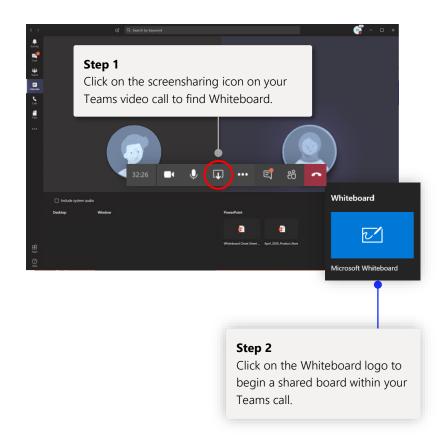

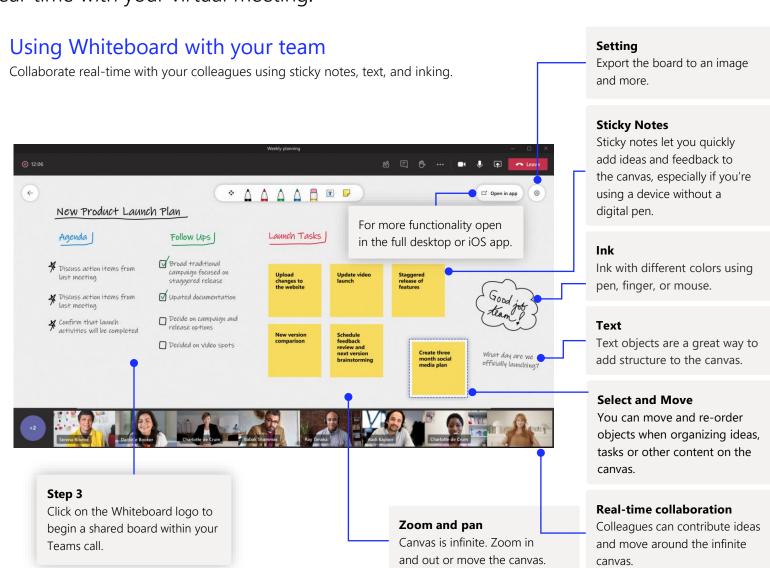

### Whiteboard lives in our secure cloud

All the whiteboards you create or are invited to are automatically saved to the cloud and accessible in the board picker across all your devices and the web seamlessly. Create, share, join, export, and title boards from one, easy-to-navigate location.

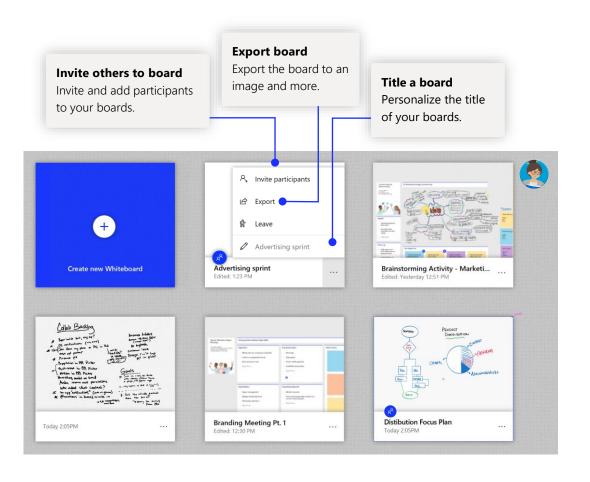

## Project planning

Stay organized throughout each week with templates designed for effective meetings!

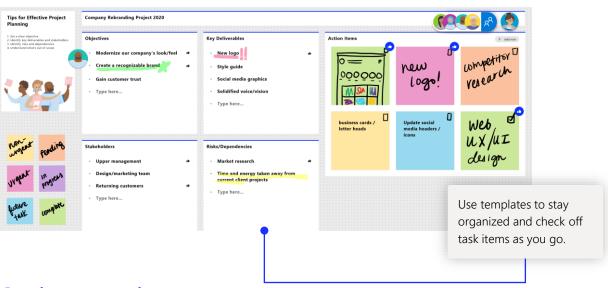

## Sprint meeting

A popular template that teams use to stay organized on deliverables!

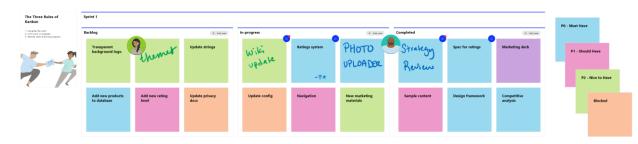

### Add Whiteboard to your computer

Whiteboard is available for download in the Microsoft Store on Windows 10, and on the App Store for iPhone and iPad.

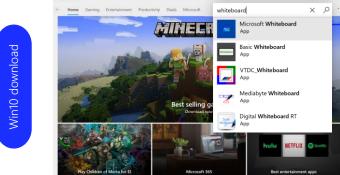

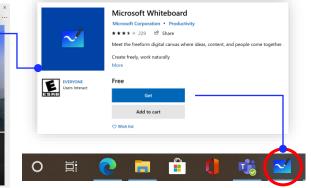

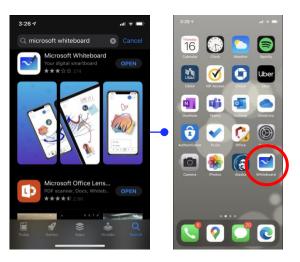

## Enterprise sign-in

See our <u>support page</u> for how-to guidance to get started with Whiteboard for your organization.

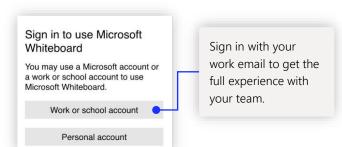

### Next steps with Microsoft Whiteboard

Remote work has become a new norm. Here are some helpful links to articles with how-to guidance for working in <u>Teams</u>.

For additional support on Microsoft Whiteboard, please see the helpful support articles below:

- Microsoft Whiteboard <u>help</u>
- Enable Microsoft Whiteboard for your organization
- Whiteboard in a **Teams meeting** with our **new features**
- Enable Microsoft Whiteboard on Surface Hub

## Get other quick start guides

Visit our <u>YouTube page</u> or our <u>website</u> to find out more ways you can use Whiteboard.

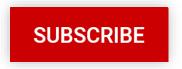